## **【APM 2017カリキュラム】各学修分野に配置された科目の単位修得状況の確認方法**

- **申請状況の欄に、あなたの学修分野の登録内容が反映されています。**
- **すべての学修分野の単位修得状況、履修中単位状況が表示されます。**
- **以下は、「マーケティング」を登録した例です。**
	- **→【マーケティング】と表示されている学修分野の欄を確認してください。**

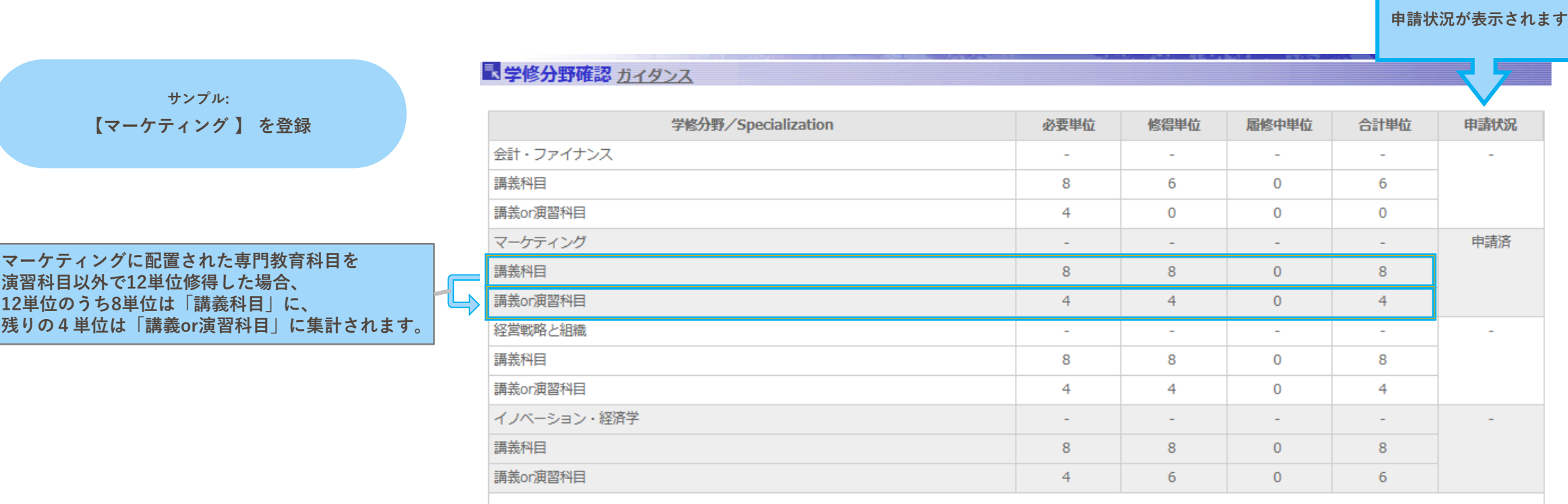

2023カリキュラムのAPM生は、アカデミック・オフィス ウェブサイトAPM学修分野ページで自分が登録した学修分野を確認してください。 Λ

 $\checkmark$ 

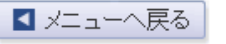